# illumina®

# Σύστημα προσδιορισμού αλληλουχίας iSeq 100

Οδηγός προετοιμασίας εργαστηρίου

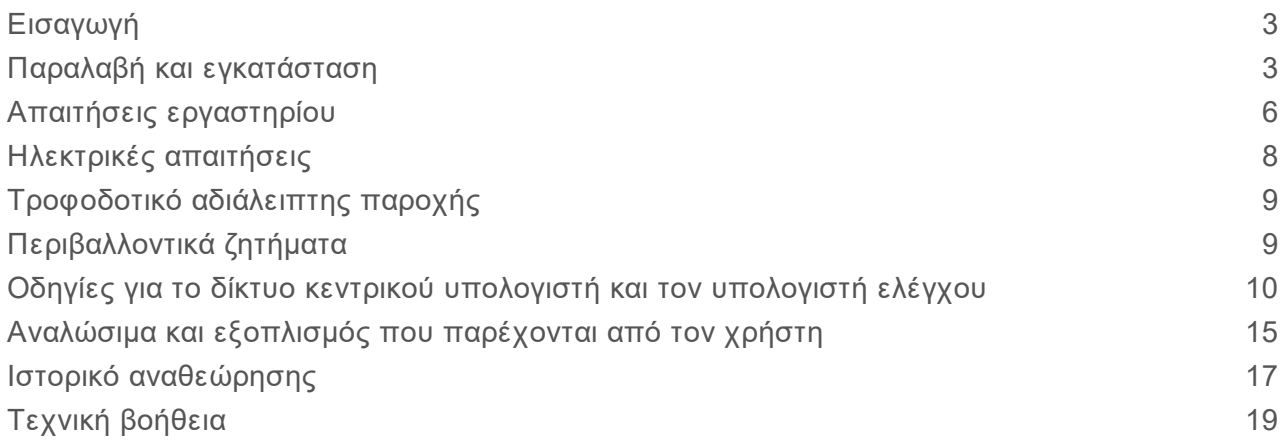

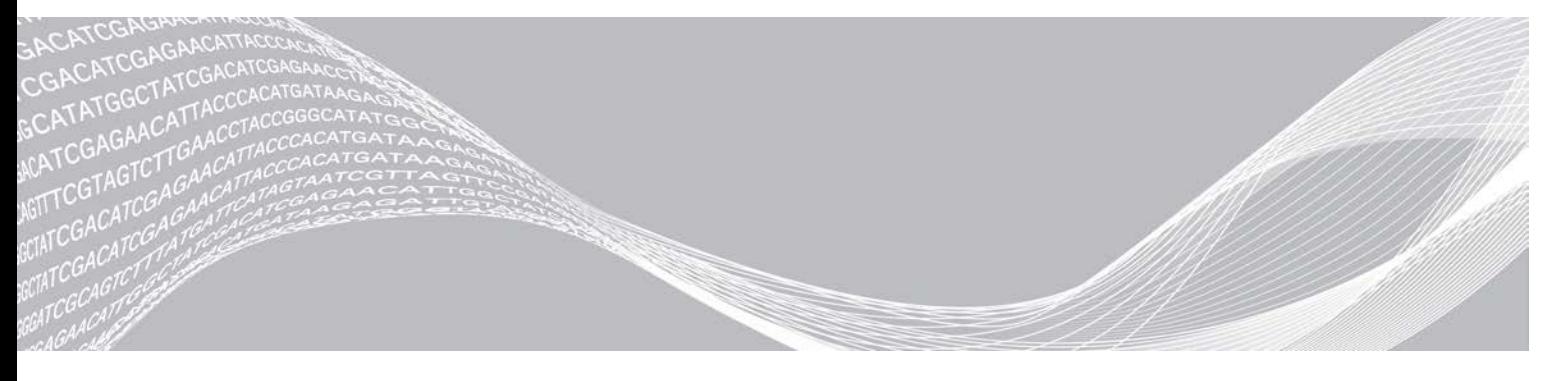

Αρ. εγγράφου 1000000035337 έκδ. 05 ELL Απρίλιος 2019 Χρήση μόνο για έρευνα. Όχι για χρήση σε διαγνωστικές διαδικασίες.

ΙΔΙΟΚΤΗΣΙΑ ΤΗΣ ILLUMINA

Το παρόν έγγραφο και τα περιεχόμενά του αποτελούν ιδιοκτησία της Illumina, Inc. και των συνδεδεμένων εταιρειών της («Illumina») και προορίζονται αποκλειστικά για τη συμβατική χρήση του πελάτη της σε συνδυασμό με τη χρήση του(-ων) προϊόντος(-ων) που περιγράφονται στο παρόν έγγραφο και για κανέναν άλλο σκοπό. Απαγορεύεται η χρήση ή η διανομή του παρόντος εγγράφου και των περιεχομένων του για οποιονδήποτε άλλο σκοπό ή/και η άλλη κοινοποίηση, αποκάλυψη ή αναπαραγωγή τους με οποιονδήποτε τρόπο χωρίς την πρότερη έγγραφη συναίνεση της Illumina. Η Illumina δεν μεταβιβάζει διά του παρόντος εγγράφου καμία άδεια δυνάμει διπλώματος ευρεσιτεχνίας, εμπορικού σήματος, πνευματικού δικαιώματος ή δικαιωμάτων κοινού δικαίου της.

Οι οδηγίες στο παρόν έγγραφο πρέπει να τηρούνται αυστηρά και με ακρίβεια από ειδικευμένο και κατάλληλα εκπαιδευμένο προσωπικό, προκειμένου να διασφαλιστεί η ορθή και ασφαλής χρήση του(-ων) προϊόντος(-ων) που περιγράφονται στο παρόν. Όλα τα περιεχόμενα του παρόντος εγγράφου πρέπει να αναγνωσθούν και να γίνουν πλήρως κατανοητά πριν από τη χρήση του(-ων) εν λόγω προϊόντος(-ων).

ΣΕ ΠΕΡΙΠΤΩΣΗ ΜΗ ΠΛΗΡΟΥΣ ΑΝΑΓΝΩΣΗΣ ΚΑΙ ΤΗΡΗΣΗΣ ΜΕ ΑΚΡΙΒΕΙΑ ΟΛΩΝ ΤΩΝ ΟΔΗΓΙΩΝ ΠΟΥ ΠΕΡΙΕΧΟΝΤΑΙ ΣΤΟ ΠΑΡΟΝ, ΜΠΟΡΕΙ ΝΑ ΠΡΟΚΛΗΘΕΙ ΖΗΜΙΑ ΣΤΟ(-Α) ΠΡΟΪΟΝ(-ΤΑ), ΤΡΑΥΜΑΤΙΣΜΟΣ ΑΤΟΜΩΝ, ΣΥΜΠΕΡΙΛΑΜΒΑΝΟΜΕΝΩΝ ΤΩΝ ΧΡΗΣΤΩΝ Ή ΑΛΛΩΝ, ΚΑΘΩΣ ΚΑΙ ΑΛΛΗ ΥΛΙΚΗ ΖΗΜΙΑ, ΚΑΙ ΘΑ ΚΑΤΑΣΤΕΙ ΑΚΥΡΗ Η ΕΓΓΥΗΣΗ ΠΟΥ ΙΣΧΥΕΙ ΓΙΑ ΤΟ(-Α) ΠΡΟΪΟΝ(-ΤΑ).

Η ILLUMINA ΔΕΝ ΑΝΑΛΑΜΒΑΝΕΙ ΚΑΜΙΑ ΕΥΘΥΝΗ ΠΟΥ ΑΠΟΡΡΕΕΙ ΑΠΟ ΕΣΦΑΛΜΕΝΗ ΧΡΗΣΗ ΤΟΥ(-ΩΝ) ΠΡΟΪΟΝΤΟΣ(-ΤΩΝ) ΠΟΥ ΠΕΡΙΓΡΑΦΟΝΤΑΙ ΣΤΟ ΠΑΡΟΝ [ΣΥΜΠΕΡΙΛΑΜΒΑΝΟΜΕΝΩΝ ΤΩΝ ΕΞΑΡΤΗΜΑΤΩΝ ΤΟΥ(- ΟΥΣ) Ή ΤΟΥ ΛΟΓΙΣΜΙΚΟΥ].

© 2019 Illumina, Inc. Με την επιφύλαξη παντός δικαιώματος.

Όλα τα σήματα κατατεθέντα είναι ιδιοκτησία της Illumina, Inc. ή των αντίστοιχων κατόχων τους. Για συγκεκριμένες πληροφορίες σχετικά με τα σήματα κατατεθέντα, επισκεφτείτε τη ηλεκτρονική διεύθυνση [www.illumina.com/company/legal.html.](http://www.illumina.com/company/legal.html)

### <span id="page-2-0"></span>Εισαγωγή

Ο παρών οδηγός περιέχει προδιαγραφές και οδηγίες όσον αφορά την προετοιμασία του εργαστηρίου σας για την εγκατάσταση και τη λειτουργία του συστήματος προσδιορισμού αλληλουχίας iSeq™ 100 της Illumina®.

- **► Ζητήματα παραλαβής και εγκατάστασης**
- **► Απαιτήσεις χώρου εργαστηρίου**
- <sup>u</sup> Ηλεκτρικές απαιτήσεις
- <sup>u</sup> Περιβαλλοντικοί περιορισμοί
- <sup>u</sup> Απαιτήσεις υπολογιστή
- <sup>u</sup> Αναλώσιμα και εξοπλισμός που παρέχονται από τον χρήστη

#### Ζητήματα ασφάλειας

<span id="page-2-2"></span>Βλ. τον *Οδηγό ασφάλειας και συμμόρφωσης του συστήματος προσδιορισμού αλληλουχίας iSeq 100 (αρ. εγγράφου 1000000035336)* για σημαντικές πληροφορίες που αφορούν ζητήματα ασφάλειας.

## Πρόσθετες πηγές

Οι [σελίδες υποστήριξης του συστήματος προσδιορισμού αλληλουχίας iSeq 100](https://support.illumina.com/sequencing/sequencing_instruments/iseq-100.html) στον ιστότοπο της Illumina παρέχουν πρόσθετες πηγές για το σύστημα. Οι εν λόγω πηγές περιλαμβάνουν λογισμικό, εκπαίδευση, συμβατά προϊόντα και την ακόλουθη τεκμηρίωση. Ελέγχετε πάντα τις σελίδες υποστήριξης για τις τελευταίες ενημερώσεις.

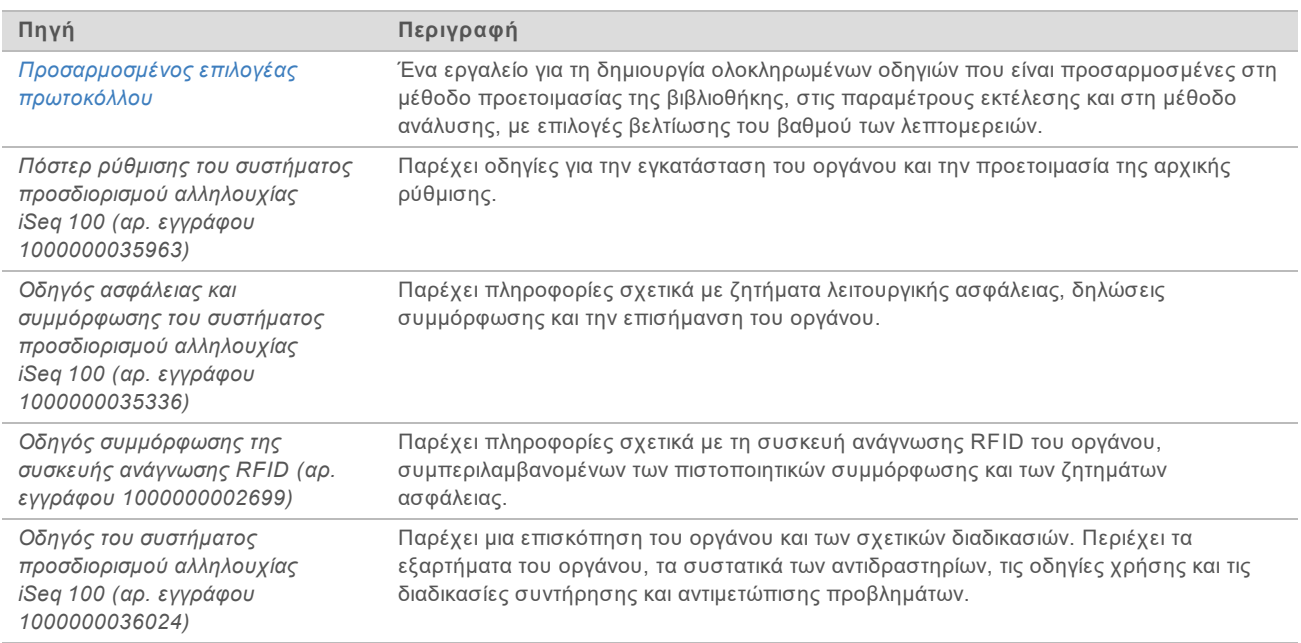

### <span id="page-2-1"></span>Παραλαβή και εγκατάσταση

Το σύστημα iSeq 100 είναι ένα σύστημα που μπορεί να εγκαταστήσει ο χρήστης. Οδηγίες για την εγκατάσταση παρέχονται στο *Πόστερ ρύθμισης του συστήματος προσδιορισμού αλληλουχίας iSeq 100 (αρ. εγγράφου 1000000035963)*, το οποίο αποστέλλεται μαζί με το όργανο.

Μετά την εγκατάσταση, μπορείτε να μετακινήσετε το όργανο για πρόσβαση στις θύρες USB και σε άλλα εξαρτήματα του οπίσθιου πίνακα. Για λεπτομερείς οδηγίες σχετικά με την αλλαγή της θέσης του οργάνου, βλ. τον *Οδηγό του συστήματος προσδιορισμού αλληλουχίας iSeq 100 (αρ. εγγράφου 1000000036024)*.

### Αρχική ρύθμιση

Η αποσυσκευασία και η εγκατάσταση του συστήματος iSeq 100 απαιτεί περίπου 30 λεπτά. Η εγκατάσταση περιλαμβάνει τη σύνδεση του οργάνου με την παροχή τροφοδοσίας και δικτύου, την ενεργοποίησή του και κατόπιν τον έλεγχο του συστήματος και τη διαμόρφωση του λογισμικού ακολουθώντας τις υποδείξεις που εμφανίζονται στην οθόνη. Για τον έλεγχο συστήματος απαιτείται η επαναχρησιμοποιούμενη κασέτα εξέτασης και η επαναχρησιμοποιούμενη κυψελίδα ροής εξέτασης.

Προετοιμάστε τον χώρο του εργαστηρίου εκ των προτέρων, ώστε να είστε έτοιμοι να αποσυσκευάσετε και να εγκαταστήσετε το σύστημα μόλις το παραλάβετε. Εάν συνδέσετε το όργανο με δικτυακό χώρο αποθήκευσης, προσδιορίστε το δίκτυο πριν από την εγκατάσταση.

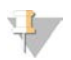

#### ΣΗΜΕΙΩΣΗ

Η προσθήκη του συστήματος σε ένα δίκτυο μπορεί να απαιτήσει επιπρόσθετο χρόνο. Στο πλαίσιο της διαδικασίας εγκατάστασης, η Illumina συνιστά να έχετε επικοινωνήσει έγκαιρα με τον εκπρόσωπο IT. Για περισσότερες πληροφορίες, βλ. την ενότητα *[Οδηγίες για το δίκτυο κεντρικού υπολογιστή και τον](#page-9-0) [υπολογιστή ελέγχου](#page-9-0)* στη σελίδα 10.

Όλα τα εξαρτήματα που απαιτούνται για την εγκατάσταση αποστέλλονται μαζί με το όργανο. Δεν είναι απαραίτητη η χρήση πρόσθετων εργαλείων.

### Αλλαγή κωδικού πρόσβασης

Το λειτουργικό σύστημα Windows διαθέτει δύο λογαριασμούς: διαχειριστή (sbsadmin) και τυπικού χρήστη (sbsuser). Την πρώτη φορά που θα συνδεθείτε στο λειτουργικό σύστημα, πρέπει να αλλάξετε τον κωδικό πρόσβασης και των δύο λογαριασμών.

Το λειτουργικό σύστημα προβάλλει το όνομα χρήστη και τον προεπιλεγμένο κωδικό πρόσβασης κάθε λογαριασμού. Αντιγράψτε τον κωδικό πρόσβασης για τον sbsadmin και στη συνέχεια για τον sbsuser, ώστε να ολοκληρωθεί η απαιτούμενη αλλαγή κωδικού πρόσβασης. Οι νέοι κωδικοί πρόσβασης πρέπει να περιέχουν τουλάχιστον 10 χαρακτήρες.

Συνεχίστε με την αρχική ρύθμιση του sbsuser. Εάν θέλετε να προσαρμόσετε τις ρυθμίσεις δικτύου, μεταβείτε στον sbsadmin.

### Περιεχόμενο κιβωτίου αποστολής

Το όργανο και τα εξαρτήματά του αποστέλλονται εντός ενός κιβωτίου αποστολής καφέ χρώματος. Το κιβώτιο καφέ χρώματος περιέχει δύο κουτιά: ένα λευκό κουτί που περιέχει το όργανο και ένα κουτί εξαρτημάτων με την ετικέτα «Παρελκόμενα συστήματος προσδιορισμού αλληλουχίας iSeq 100».

Περιλαμβάνονται τα εξής εξαρτήματα:

- **Exaλώδιο Ethernet**
- ► Καλώδιο ρεύματος
- <sup>u</sup> Επαναχρησιμοποιούμενη κασέτα εξέτασης iSeq 100
- <sup>u</sup> Επαναχρησιμοποιούμενη κυψελίδα ροής εξέτασης iSeq 100
- <sup>u</sup> Ανταλλακτικό φίλτρο αέρα iSeq 100
- <sup>u</sup> Ανταλλακτική επιφάνεια δίσκου στάλαξης iSeq 100

Αρ. εγγράφου 1000000035337 έκδ. 05 ELL

- <sup>u</sup> *Πόστερ ρύθμισης του συστήματος προσδιορισμού αλληλουχίας iSeq 100 (αρ. εγγράφου 1000000035963)*
- <sup>u</sup> *Σημαντικά στοιχεία πελάτη (αρ. εγγράφου 1000000047543)*

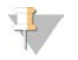

#### ΣΗΜΕΙΩΣΗ

Οι οδηγοί που δεν αποστέλλονται μαζί με το όργανο, συμπεριλαμβανομένου του οδηγού του συστήματος, διατίθενται διαδικτυακά. Βλ. την ενότητα *[Πρόσθετες πηγές](#page-2-2)* στη σελίδα 3.

### Διαστάσεις κιβωτίου

Χρησιμοποιήστε τις ακόλουθες διαστάσεις κιβωτίου για να καθορίσετε το πρόγραμμα μεταφοράς, εγκατάστασης και αποθήκευσης.

Πίνακας 1 Καφέ κιβώτιο

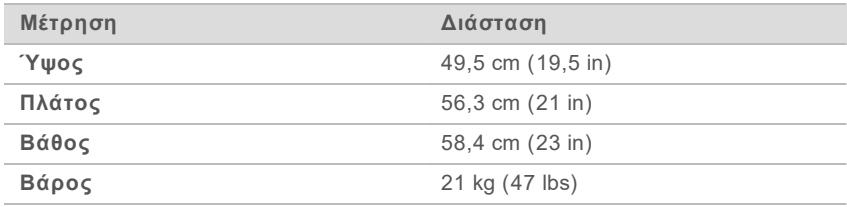

Πίνακας 2 Λευκό κουτί

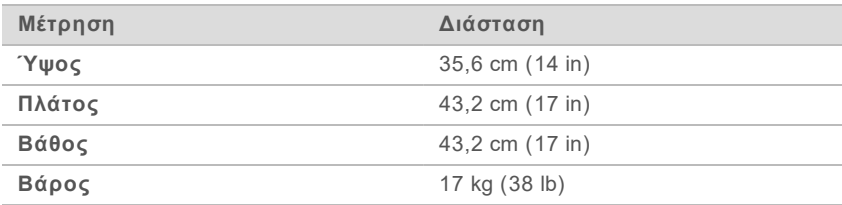

#### Πίνακας 3 Κουτί εξαρτημάτων

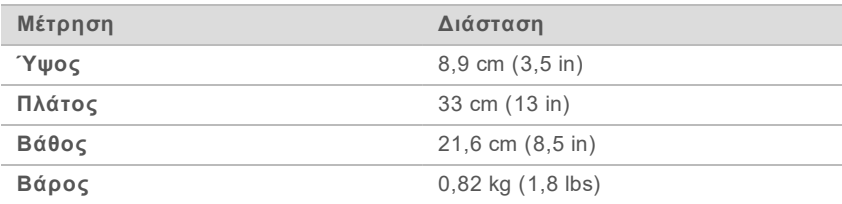

### Αποθήκευση ανταλλακτικών και επαναχρησιμοποιούμενων εξαρτημάτων δοκιμής

Αποθηκεύετε τα ακόλουθα εξαρτήματα σε θερμοκρασία δωματίου στην αρχική συσκευασία: επαναχρησιμοποιούμενη κασέτα εξέτασης, επαναχρησιμοποιούμενη κυψελίδα ροής εξέτασης, ανταλλακτικό φίλτρο αέρα και ανταλλακτική επιφάνεια δίσκου στάλαξης. Πρέπει να αφαιρούνται από τον χώρο αποθήκευσης, εάν απαιτηθεί, για τη συντήρηση του συστήματος και την αντιμετώπιση προβλημάτων:

<sup>u</sup> Μετά την αρχική ρύθμιση, η επαναχρησιμοποιούμενη κασέτα εξέτασης και η επαναχρησιμοποιούμενη κυψελίδα ροής εξέτασης χρησιμοποιούνται για την πραγματοποίηση οποιουδήποτε μελλοντικού ελέγχου συστήματος. Πρέπει να αντικαθίστανται μετά από 5 έτη ή 36 χρήσεις, ανάλογα με το τι θα επέλθει πρώτα.

- <sup>u</sup> Έξι μήνες μετά την αρχική ρύθμιση, το τοποθετημένο φίλτρο αέρα αντικαθίσταται από το ανταλλακτικό φίλτρο αέρα.
- <sup>u</sup> Εάν προκύψει ποτέ διαρροή, η τοποθετημένη επιφάνεια δίσκου στάλαξης αντικαθίσταται από την ανταλλακτική επιφάνεια δίσκου στάλαξης.

### <span id="page-5-0"></span>Απαιτήσεις εργαστηρίου

Χρησιμοποιήστε τις προδιαγραφές και τις απαιτήσεις που περιλαμβάνονται σε αυτήν την ενότητα για να διευθετήσετε τον χώρο του εργαστηρίου σας.

#### Διαστάσεις οργάνου

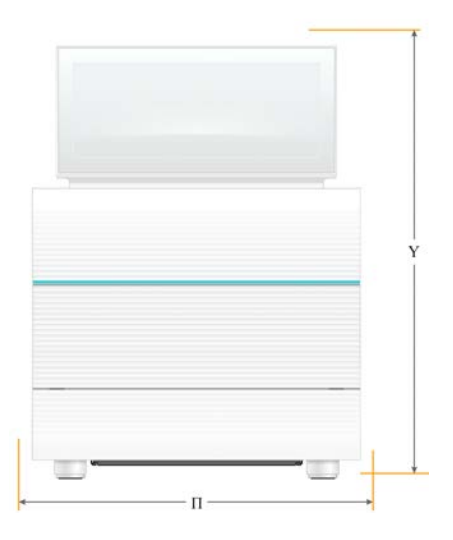

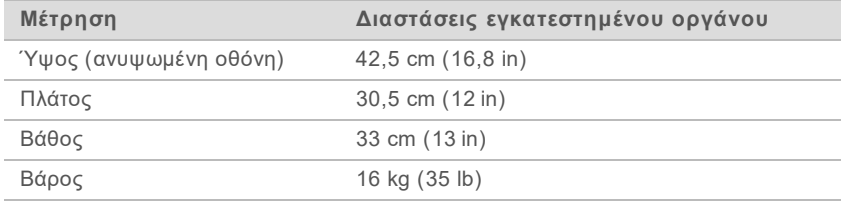

# Απαιτήσεις τοποθέτησης

Τοποθετήστε το όργανο κατά τρόπο που να καθίσταται δυνατός ο σωστός αερισμός και η πρόσβαση για εργασίες συντήρησης. Για να διασφαλίσετε ότι το όργανο είναι προσβάσιμο από όλες τις πλευρές, χρησιμοποιήστε τις ακόλουθες ελάχιστες κενές αποστάσεις γύρω από αυτές.

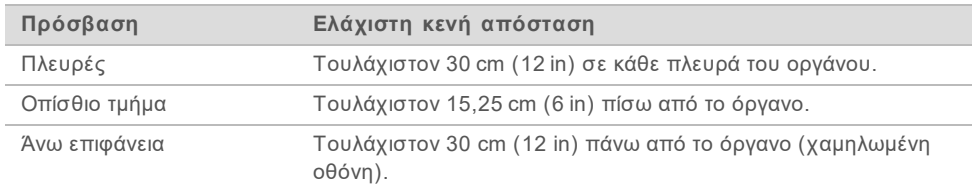

<sup>u</sup> Βεβαιωθείτε ότι μπορείτε να προσεγγίζετε την δεξιά πλευρά του οργάνου προκειμένου να έχετε πρόσβαση στον διακόπτη τροφοδοσίας που βρίσκεται στον οπίσθιο πίνακα.

<sup>u</sup> Τοποθετείτε το όργανο κατά τρόπο που να μπορείτε να αποσυνδέετε γρήγορα το καλώδιο τροφοδοσίας από τον ρευματοδότη.

### Οδηγίες τοποθέτησης σε εργαστηριακό πάγκο

Το όργανο περιλαμβάνει οπτικά στοιχεία ακριβείας. Τοποθετείτε το όργανο σε σταθερό και επίπεδο εργαστηριακό πάγκο μακριά από πηγές κραδασμών.

### Οδηγίες για τους κραδασμούς

Κατά τη διάρκεια της εκτέλεσης αλληλούχισης, χρησιμοποιείτε τις ακόλουθες βέλτιστες πρακτικές για την ελαχιστοποίηση των συνεχών και των διαλειπόντων κραδασμών, καθώς και για τη διασφάλιση της βέλτιστης απόδοσης.

- <sup>u</sup> Διατηρείτε τον εργαστηριακό πάγκο απαλλαγμένο από δυνητικές πηγές κραδασμών, όπως:
	- <sup>u</sup> Αναδευτήρες, αναμείκτες περιδίνησης, συσκευές φυγοκέντρησης, συρτάρια, ερμάρια και ράφια, τα οποία μπορούν να προκαλέσουν ακούσια τραντάγματα στην επιφάνεια του πάγκου.
	- <sup>u</sup> Πεπιεσμένος αέρας ή άζωτο και άλλα κύρια ρεύματα αέρα.
- <sup>u</sup> Διατηρείτε την ελεύθερη επιφάνεια τακτοποιημένη.
- <sup>u</sup> Μην τοποθετείτε χρησιμοποιημένα αναλώσιμα ή άλλα εργαστηριακά εργαλεία και παρελκόμενα πάνω στο όργανο.
- ▶ Κατά την εργασία με το όργανο, χρησιμοποιείτε μόνο την οθόνη αφής και τη συνιστώμενη ροή εργασίας για τη φόρτωση και την εκφόρτωση των αναλωσίμων.
- <sup>u</sup> Αποφύγετε τα χτυπήματα απευθείας στην επιφάνεια του οργάνου.

### Απαιτήσεις αποθήκευσης για το αντιδραστήριο iSeq 100 i1

Στον παρακάτω πίνακα αναγράφεται η θερμοκρασία αποθήκευσης και οι διαστάσεις των εξαρτημάτων που περιλαμβάνονται στο αντιδραστήριο iSeq 100 i1.

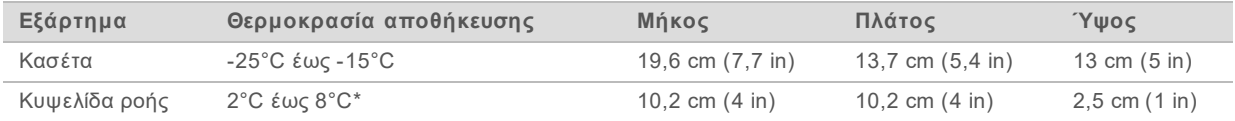

\*Αποστέλλεται σε θερμοκρασία δωματίου.

#### Διευθέτηση εργαστηρίου για διαδικασίες PCR

Ορισμένες μέθοδοι προετοιμασίας της βιβλιοθήκης απαιτούν την πραγματοποίηση αλυσιδωτής αντίδρασης πολυμεράσης (PCR).

Καθορίστε συγκεκριμένες περιοχές και εργαστηριακές διαδικασίες για την πρόληψη της επιμόλυνσης από τα προϊόντα της PCR, προτού αρχίσετε την εργασία στο εργαστήριο. Τα προϊόντα της PCR μπορούν να επιμολύνουν αντιδραστήρια, όργανα και δείγματα, καθυστερώντας τις κανονικές λειτουργίες και προκαλώντας εσφαλμένα αποτελέσματα.

### Περιοχές για διαδικασίες πριν και μετά την PCR

Τηρήστε τις ακόλουθες οδηγίες για την αποφυγή διασταυρούμενης επιμόλυνσης.

- **▶ Ορίστε μια περιοχή για τις διαδικασίες πριν από την PCR.**
- <sup>u</sup> Ορίστε περιοχή για διαδικασίες μετά την PCR, για την επεξεργασία των προϊόντων της PCR.

- <sup>u</sup> Μη χρησιμοποιείτε τον ίδιο νιπτήρα για να πλύνετε τα υλικά για τις διαδικασίες πριν και μετά την PCR.
- <sup>u</sup> Μη χρησιμοποιείτε το ίδιο σύστημα καθαρισμού του νερού για τις περιοχές των διαδικασιών πριν και μετά την PCR.
- <sup>u</sup> Αποθηκεύετε τις προμήθειες που χρησιμοποιούνται για τα πρωτόκολλα πριν από την PCR στην περιοχή των διαδικασιών πριν από την PCR. Μεταφέρετε τις προμήθειες στην περιοχή των διαδικασιών μετά την PCR, εάν απαιτηθεί.

### Αποκλειστική χρήση εξοπλισμού και υλικά

- <sup>u</sup> Μη χρησιμοποιείτε ίδιο εξοπλισμό και υλικά μεταξύ των διαδικασιών πριν και μετά την PCR. Ορίστε χωριστά σύνολα εξοπλισμού και αναλώσιμων αποκλειστικά σε κάθε περιοχή.
- <sup>u</sup> Καθορίστε αποκλειστικές περιοχές αποθήκευσης για τα αναλώσιμα που χρησιμοποιούνται σε κάθε περιοχή.

### <span id="page-7-0"></span>Ηλεκτρικές απαιτήσεις

### Προδιαγραφές τροφοδοσίας

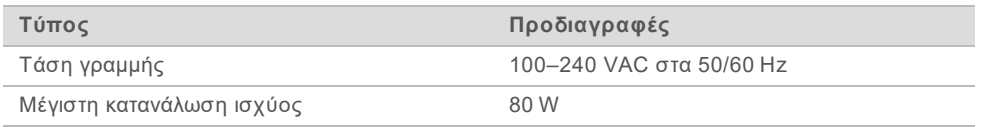

Απαιτείται ηλεκτρική γείωση. Εάν η τάση παρουσιάζει διακυμάνσεις άνω του 10%, απαιτείται η χρήση ηλεκτρικού ρυθμιστή.

#### Γείωση προστασίας

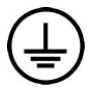

Το όργανο συνδέεται με γείωση προστασίας μέσω του περιβλήματος. Η γείωση ασφαλείας στο καλώδιο τροφοδοσίας επιστρέφει τη γείωση προστασίας σε ασφαλή αναφορά. Η σύνδεση της γείωσης προστασίας στο καλώδια τροφοδοσίας πρέπει να είναι σε καλή λειτουργική κατάσταση κατά τη χρήση της συσκευής.

#### Καλώδια τροφοδοσίας

Το όργανο διαθέτει ρευματολήπτη C13 σύμφωνα με το διεθνές πρότυπο IEC 60320 και αποστέλλεται με καλώδιο τροφοδοσίας που είναι ειδικό για κάθε περιοχή. Το μήκος του καλωδίου για τη Βόρεια Αμερική είναι 2,44 m (8 ft). Το μήκος όλων των υπόλοιπων καλωδίων είναι 2,5 m (8,2 ft). Για να προμηθευτείτε αντίστοιχους ρευματολήπτες ή καλώδια τροφοδοσίας, τα οποία ικανοποιούν τα τοπικά πρότυπα, συμβουλευτείτε άλλους προμηθευτές όπως η Interpower Corporation (www.interpower.com).

Η επικίνδυνη τάση στο όργανο αποφεύγεται, μόνο όταν το καλώδιο τροφοδοσίας αποσυνδέεται από την πηγή εναλλασσόμενου ρεύματος.

### Ασφάλειες

Η μονάδα τροφοδοσίας περιλαμβάνει δύο ασφάλειες εισόδου στις γραμμές εισόδου υψηλής τάσης. Οι ασφάλειες αυτές είναι 5 mm × 20 mm, ονομαστικής έντασης 10 A, 250 VAC και βραδείας τήξεως.

### <span id="page-8-0"></span>Τροφοδοτικό αδιάλειπτης παροχής

Η Illumina συνιστά την κατά τόπους χρήση κατάλληλου τροφοδοτικού αδιάλειπτης παροχής (UPS) με χωρητικότητα τουλάχιστον 500 VA. Ο ακόλουθος πίνακας παρουσιάζει τρία παραδείγματα μοντέλων. Ο χρόνος εκτέλεσης (διάρκεια ισχύος μπαταρίας) εξαρτάται από το μοντέλο UPS που έχει επιλεγεί και από την ηλικία και την ποιότητα της μπαταρίας.

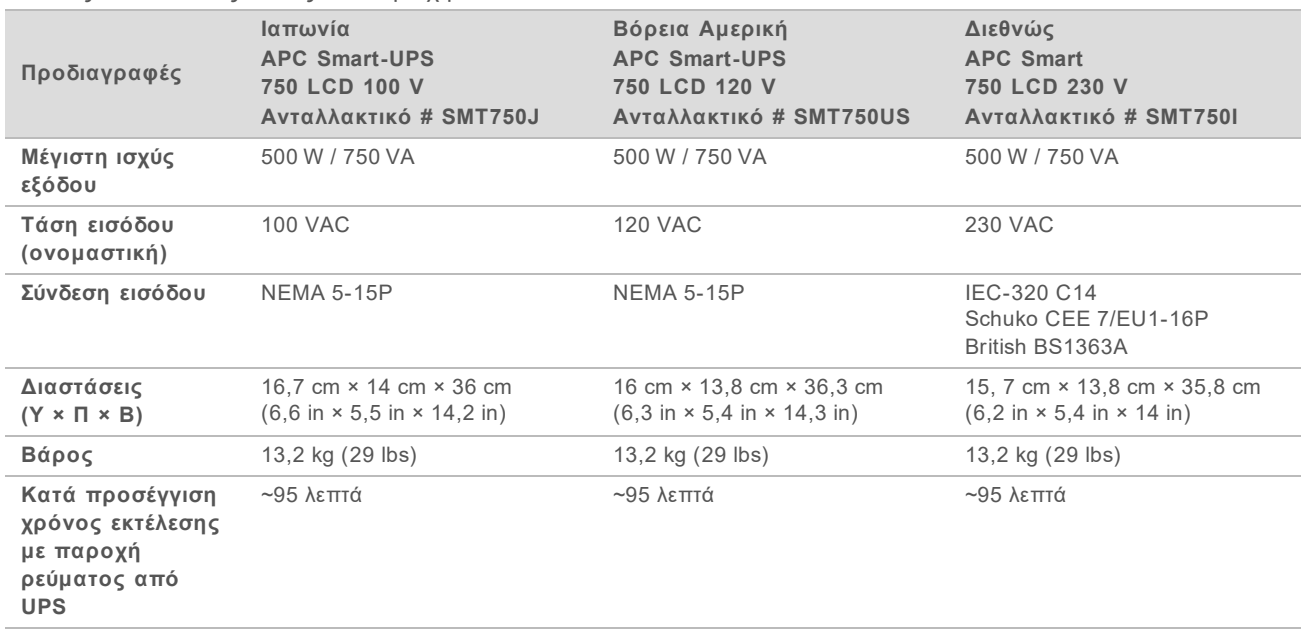

Πίνακας 4 Συστάσεις ειδικές ανά περιοχή

H Illumina δεν ευθύνεται για εκτελέσεις που επηρεάζονται από διακοπές τροφοδοσίας, ανεξάρτητα από το εάν το όργανο είναι συνδεδεμένο με UPS. Η συνήθης τροφοδοσία μέσω γεννήτριας μπορεί είναι διακοπτόμενη, επομένως μια σύντομη διακοπή του ρεύματος πριν από τη συνέχιση της τροφοδοσίας είναι αναμενόμενη.

### <span id="page-8-1"></span>Περιβαλλοντικά ζητήματα

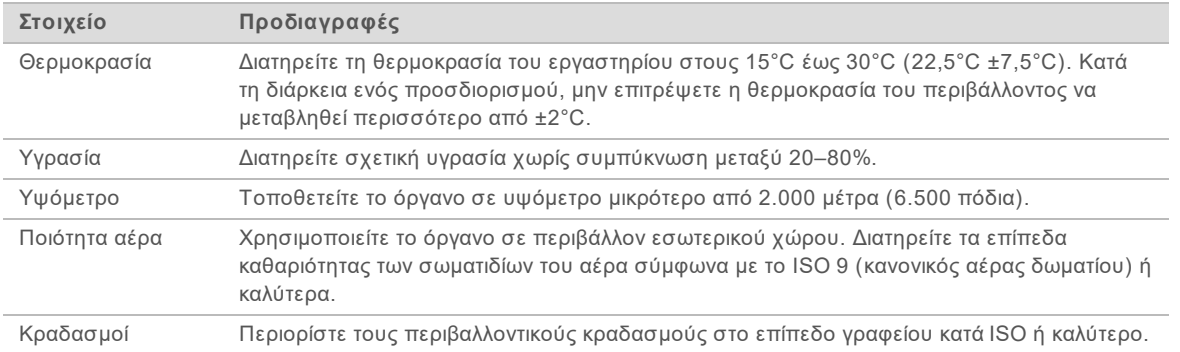

# Θερμική ισχύς

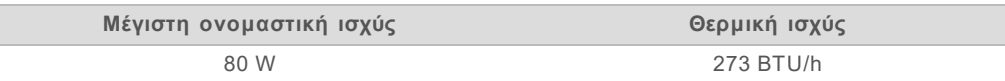

### Ισχύς θορύβου

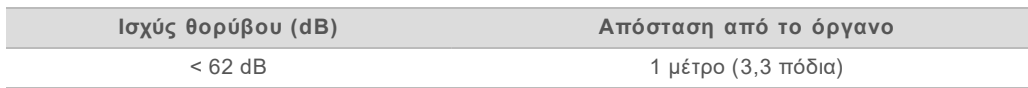

Μια μέτρηση < 62 dBA αντιστοιχεί σε επίπεδο θορύβου που προκαλείται από μια κανονική συζήτηση σε απόσταση περίπου 1 μέτρου (3,3 πόδια).

# <span id="page-9-0"></span>Οδηγίες για το δίκτυο κεντρικού υπολογιστή και τον υπολογιστή ελέγχου

Το σύστημα προσδιορισμού αλληλουχίας iSeq 100 είναι σχεδιασμένο για χρήση με δίκτυο, ανεξάρτητα από το εάν οι εκτελέσεις των προσδιορισμών είναι διαμορφωμένες για BaseSpace Sequence Hub. Για τις ακόλουθες λειτουργίες απαιτείται εξωτερική σύνδεση στο διαδίκτυο, ακόμη και αν δεν χρησιμοποιείται BaseSpace Sequence Hub:

- <sup>u</sup> Αυτόματη ενημέρωση του λογισμικού ελέγχου.
- **▶ Αποστολή των δεδομένων απόδοσης του οργάνου στην Illumina.**
- <sup>u</sup> Διαμόρφωση του φακέλου εξόδου, ώστε να βρίσκεται στο δίκτυό σας.
- **► Απομακρυσμένη βοήθεια από το τμήμα τεχνικής υποστήριξης της Illumina.**

Η προεπιλεγμένη διαμόρφωση του δικτύου είναι επαρκής για τη μεταφορά δεδομένων και για άλλες λειτουργίες του συστήματος. Εάν ο οργανισμός στον οποίον ανήκετε έχει ιδιαίτερες απαιτήσεις δικτύου, συμβουλευτείτε τον εκπρόσωπο IT για βοήθεια σχετικά με τις προηγμένες ρυθμίσεις δικτύου. Αυτή η ενότητα παρέχει οδηγίες για το δίκτυο, οι οποίες *προορίζονται για τους εκπροσώπους IT*.

### Ζητήματα μεταφοράς δεδομένων

Για τη μεταφορά των δεδομένων επαρκεί μια σύνδεση WiFi ή Ethernet, αλλά η σύνδεση Ethernet είναι πιο αξιόπιστη. Η μεταβαλλόμενη ισχύς του δικτύου και οι συχνές διακοπές του WiFi μπορούν να παρατείνουν τη μεταφορά των δεδομένων και να καθυστερήσουν τους επόμενους προσδιορισμούς. Μέχρι την ολοκλήρωση της μεταφοράς των δεδομένων από την Universal Copy Service (UCS) για έναν προσδιορισμό, δεν είναι δυνατή η έναρξη ενός νέου προσδιορισμού.

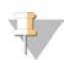

#### ΣΗΜΕΙΩΣΗ

Η διακοπή του WiFi κατά τη διάρκεια της μεταφοράς των δεδομένων δεν προκαλεί απώλεια δεδομένων.

Το WiFi είναι απενεργοποιημένο από προεπιλογή. Για να το ενεργοποιήσετε, βλ. τον *Οδηγό του συστήματος προσδιορισμού αλληλουχίας iSeq 100 (αρ. εγγράφου 1000000036024)* για οδηγίες.

#### Απαιτήσεις αποθηκευτικού χώρου για τα δεδομένα

Για το BaseSpace Sequence Hub απαιτούνται 900 MB αποθηκευτικού χώρου για την εξυπηρέτηση δεδομένων που αποστέλλονται από έναν προσδιορισμό. Εάν τα δεδομένα είναι αποθηκευμένα τοπικά, χρησιμοποιήστε κατά προσέγγιση τα παρακάτω μεγέθη αρχείων ως αναφορά. Αυτά τα αρχεία δημιουργούνται από την εκτέλεση του προσδιορισμού της αλληλουχίας και την επακόλουθη ανάλυση.

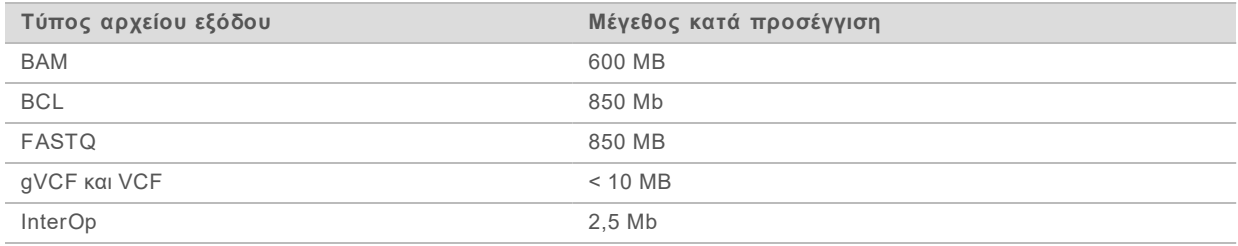

### Ασφάλεια δικτύου και υπολογιστή

Οι ακόλουθες ενότητες παρέχουν οδηγίες για τη διατήρηση της ασφάλειας του δικτύου και του υπολογιστή.

- <sup>u</sup> Για συστάσεις σχετικά με τη διαμόρφωση, βλ. *[Διαμόρφωση λειτουργικού συστήματος](#page-13-0)* στη σελίδα [14](#page-13-0).
- <sup>u</sup> Για πληροφορίες σχετικά με τις ενημερώσεις ασφαλείας, τα τείχη προστασίας και το πρωτόκολλο απομακρυσμένης επιφάνειας εργασίας (Remote Desktop Protocol, RDP), βλ. τον *Οδηγό βέλτιστων πρακτικών για την ασφάλεια της Illumina (αρ. δημ. 970-2016-016)*.

### Ασφάλεια υπολογιστή ελέγχου

Για βελτίωση της ασφάλειας, ο υπολογιστής ελέγχου συνδυάζει τις πολιτικές περιορισμού λογισμικού (SRP) των Windows και το λογισμικό προστασίας από ιούς που παρέχεται από τον χρήστη. Οι SRP αυξάνουν την αξιοπιστία, την ακεραιότητα και τη διαχειρισιμότητα των υπολογιστών ενός τομέα. Μέσω του περιορισμού της πρόσβασης στη λειτουργία διαμόρφωσης, είναι δυνατή η εκτέλεση μόνο αναγνωρισμένων εφαρμογών.

Εάν απαιτείται, απενεργοποιήστε ή διαμορφώστε εκ νέου τις SRP. Για περισσότερες πληροφορίες, βλ. τον *Οδηγό του συστήματος προσδιορισμού αλληλουχίας iSeq 100 (αρ. εγγράφου 1000000036024)*.

### Λογισμικό προστασίας από ιούς

Εγκαταστήστε λογισμικό προστασίας από ιούς της επιλογής σας για να προστατέψετε τον υπολογιστή ελέγχου του οργάνου από ιούς. Για λεπτομερείς οδηγίες σχετικά με το πώς μπορείτε να διατηρήσετε την απόδοση του συστήματος προστατεύοντας παράλληλα τον υπολογιστή ελέγχου, βλ. *Διαμόρφωση λογισμικού σάρωσης ιών στα συστήματα προσδιορισμού αλληλουχίας της Illumina (αρ. δημ. 970-2010- 006)*.

Για την αποφυγή απώλειας ή διακοπής δεδομένων, ρυθμίστε τις παραμέτρους του λογισμικού προστασίας από ιούς ως εξής:

- <sup>u</sup> Ορίστε να πραγματοποιείται λήψη (άλλα όχι εγκατάσταση) των ενημερώσεων του λογισμικού προστασίας από ιούς, χωρίς την εξουσιοδότηση του χρήστη.
- <sup>u</sup> Ορίστε να πραγματοποιούνται μη αυτόματες σαρώσεις και εκτελείτε τις σαρώσεις μόνο όταν δεν χρησιμοποιείται το όργανο.
	- <sup>u</sup> Μην επιτρέπετε την πραγματοποίηση αυτόματων σαρώσεων.
	- <sup>u</sup> Είναι σημαντικό να έχετε απενεργοποιημένη την αυτόματη σάρωση πακέτων που αποστέλλονται και παραλαμβάνονται μέσω συνδέσμου TCP/IP. Η σάρωση θυρών από το λογισμικό προστασίας από ιούς μπορεί να προκαλέσει παρεμβολές στην εσωτερική επικοινωνία του συστήματος.
- <sup>u</sup> Μην πραγματοποιείτε ενημερώσεις κατά τη διάρκεια της λειτουργίας του οργάνου.
- <sup>u</sup> Πραγματοποιείτε τις ενημερώσεις μόνο όταν το όργανο δεν εκτελεί προσδιορισμούς και όταν η επανεκκίνηση του υπολογιστή ελέγχου μπορεί να γίνει με ασφάλεια.
- Μην επανεκκινείτε τον υπολογιστή αυτόματα μετά την ενημέρωση.
- <sup>u</sup> Εξαιρέστε τον κατάλογο εφαρμογής (C:\Illumina) και τον κατάλογο δεδομένων (D:\SequencingRuns) από οποιαδήποτε προστασία συστήματος αρχείων πραγματικού χρόνου.
- ► Απενεργοποιήστε το Windows Defender. Το συγκεκριμένο προϊόν μπορεί να επηρεάσει τους πόρους του λειτουργικού συστήματος, οι οποίοι χρησιμοποιούνται από το λογισμικό της Illumina.

# Προβλεπόμενη χρήση

Ο υπολογιστής ελέγχου του οργάνου είναι σχεδιασμένος για τη λειτουργία των συστημάτων προσδιορισμού αλληλουχίας της Illumina. Για λόγους ποιότητας και ασφάλειας, μην τον χρησιμοποιείτε ως υπολογιστή γενικής χρήσης. Η περιήγηση στο διαδίκτυο, ο έλεγχος των email, η ανάγνωση εγγράφων και άλλες περιττές δραστηριότητες μπορούν να μειώσουν την απόδοση και να προκαλέσουν απώλεια δεδομένων.

### Συνδέσεις δικτύου

Η Illumina δεν εγκαθιστά συνδέσεις δικτύου ούτε παρέχει τεχνική υποστήριξη για αυτές. Ελέγξτε τις δραστηριότητες συντήρησης δικτύου όσον αφορά πιθανούς κινδύνους συμβατότητας με το σύστημα iSeq 100.

Χρησιμοποιήστε τις ακόλουθες οδηγίες για την εγκατάσταση και τη διαμόρφωση μιας σύνδεσης δικτύου:

- $▶$  Χρησιμοποιήστε αποκλειστικά σύνδεση 1 gigabit μεταξύ του οργάνου και του συστήματος διαχείρισης δεδομένων. Πραγματοποιήστε τη σύνδεση απευθείας ή μέσω μεταγωγέα δικτύου.
- $▶ Τα απαιτούμενο εύρος ζώνης είναι 5 Mb/s/όργανο για αποστολές εσωτερικού δικτύου, για$ αποστολές δικτύου του BaseSpace Sequence Hub και για αποστολές δεδομένων λειτουργίας του οργάνου.
- <sup>u</sup> Οι μεταγωγείς και ο υπόλοιπος εξοπλισμός δικτύου πρέπει να έχουν ταχύτητα σύνδεσης τουλάχιστον 1 gigabit ανά δευτερόλεπτο. Η συνολική χρήση κάθε μεταγωγέα δεν πρέπει να υπερβαίνει την ονομαστική ταχύτητα.
	- <sup>u</sup> Υπολογίστε τη συνολική χωρητικότητα του φόρτου εργασίας σε κάθε μεταγωγέα δικτύου. Ο αριθμός των συνδεδεμένων οργάνων και του βοηθητικού εξοπλισμού, όπως οι εκτυπωτές, μπορεί να επηρεάσει τη χωρητικότητα.
	- <sup>u</sup> Εάν το όργανο λειτουργεί σε ένα περίπλοκο περιβάλλον δικτύου, χρησιμοποιείτε διαχειριζόμενους μεταγωγείς. Για λιγότερο περίπλοκα περιβάλλοντα με λίγες συσκευές στο δίκτυο, οι διαχειριζόμενοι μεταγωγείς δεν είναι απαραίτητοι.
- $\blacktriangleright$  Τα καλώδια πρέπει να είναι CAT-5e ή καλύτερα. Το κιβώτιο μεταφοράς περιέχει ένα καλώδιο δικτύου CAT-5e εντός προστατευτικής συσκευασίας μήκους 3 μέτρων (9,8 πόδια).
- <sup>u</sup> Εάν είναι εφικτό, απομονώστε την κίνηση των δεδομένων αλληλούχισης από την υπόλοιπη κίνηση δεδομένων του δικτύου.
- <sup>u</sup> Η διαμόρφωση του συστήματος iSeq 100 για χρήση με διακομιστή μεσολάβησης εξαρτάται από τη ρύθμιση του δικτύου σας. Για οδηγίες, βλ. τον *Οδηγό του συστήματος προσδιορισμού αλληλουχίας iSeq 100 (αρ. εγγράφου 1000000036024)*.

## Συνδέσεις υπολογιστή ελέγχου

Ο υπολογιστής ελέγχου διαθέτει δύο συνδέσεις διεπαφής δικτύου. Η μία από αυτές έχει σχεδιαστεί για την επικοινωνία με το εξωτερικό δίκτυο. Η άλλη έχει σχεδιαστεί μόνο για την εσωτερική επικοινωνία του συστήματος. *Μην απενεργοποιείτε τη σύνδεση εσωτερικής επικοινωνίας.*

Το σύστημα, από προεπιλογή, λαμβάνει μια διεύθυνση IP από το δίκτυο κεντρικού υπολογιστή μέσω πρωτοκόλλου δυναμικής ρύθμισης παραμέτρων κεντρικών υπολογιστών (DHCP). Εναλλακτικά, μπορείτε να επιλέξετε μια στατική διεύθυνση από τις ρυθμίσεις δικτύου των Windows.

### Εξερχόμενες συνδέσεις

Ο παρακάτω πίνακας παρουσιάζει τις εξερχόμενες θύρες δικτύου του υπολογιστή ελέγχου. Η διεύθυνση MAC, η οποία παρέχει πρόσβαση δικτύου για Ethernet και WiFi, είναι ειδική για το όργανο και δεν είναι δυνατόν να παρέχεται πριν από την αποστολή του οργάνου.

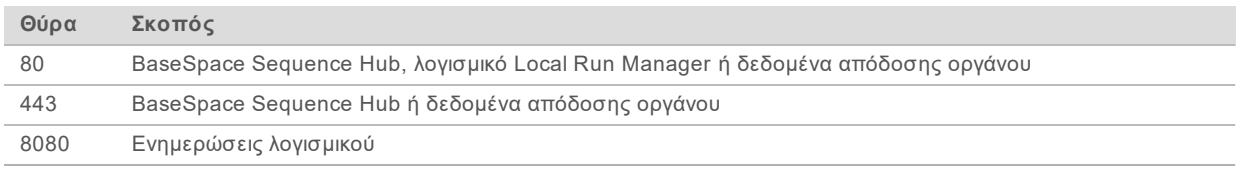

### Τομείς BaseSpace Sequence Hub

Οι ακόλουθοι τομείς παρέχουν πρόσβαση από την Universal Copy Service στο BaseSpace Sequence Hub και το Illumina Proactive. Ορισμένες εταιρικές διευθύνσεις περιλαμβάνουν ένα πεδίο τομέα που ορίζεται από τον χρήστη. Αυτό το προσαρμοσμένο πεδίο δεσμεύεται από την ένδειξη {domain} (τομέας).

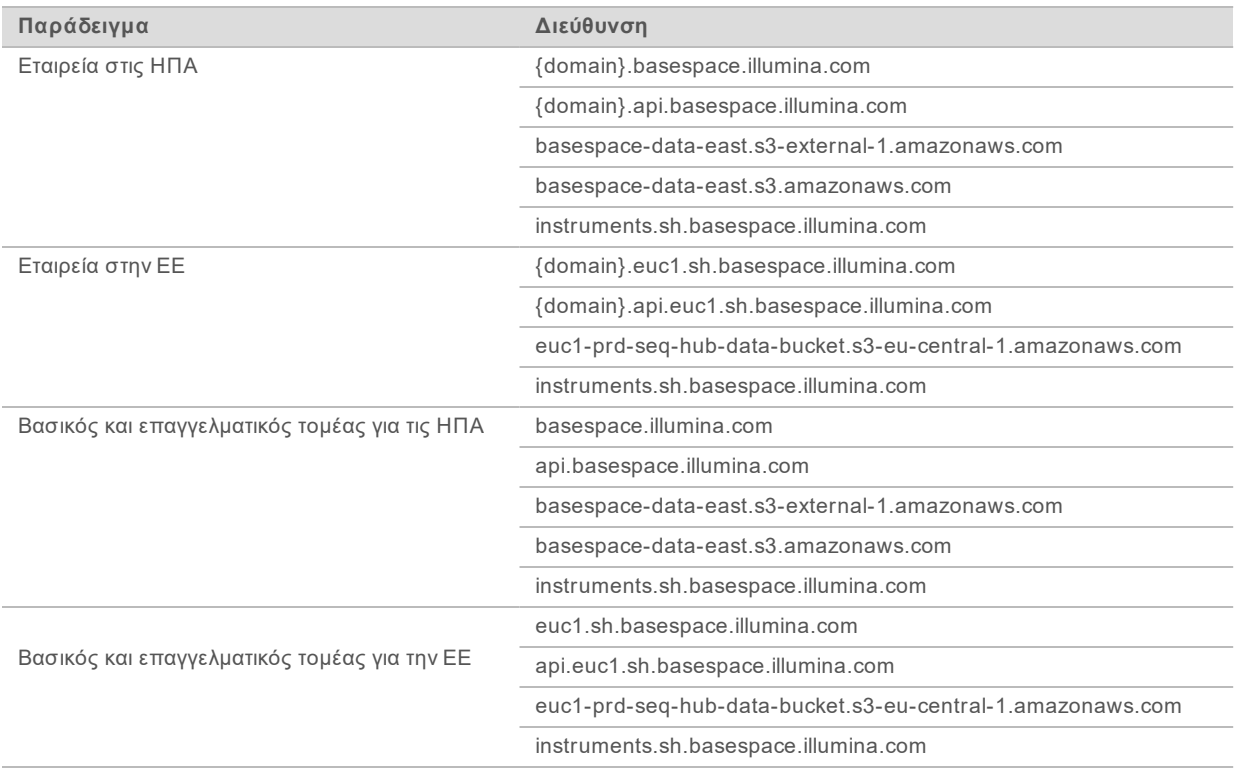

Αρ. εγγράφου 1000000035337 έκδ. 05 ELL

### <span id="page-13-0"></span>Διαμόρφωση λειτουργικού συστήματος

Πριν την αποστολή, τα συστήματα Illumina ελέγχονται και πιστοποιούνται ότι λειτουργούν βάσει προδιαγραφών. Η αλλαγή ρυθμίσεων μετά την εγκατάσταση ενέχει κινδύνους όσον αφορά την απόδοση ή την ασφάλεια.

Οι ακόλουθες συστάσεις περιορίζουν τους κινδύνους για την απόδοση και την ασφάλεια του λειτουργικού συστήματος:

- Δημιουργήστε κωδικούς πρόσβασης που περιέχουν τουλάχιστον 10 χαρακτήρες και συμμορφώνονται με τις τοπικές πολιτικές. *Καταγράψτε τον κωδικό πρόσβασης.*
	- $▶$  Η Illumina δεν διατηρεί τα διαπιστευτήρια σύνδεσης των πελατών και δεν είναι δυνατή η ανάκτηση κωδικών πρόσβασης που είναι άγνωστοι.
	- <sup>u</sup> Σε περίπτωση που ο κωδικός πρόσβασης δεν είναι γνωστός, απαιτείται επαναφορά του συστήματος στις εργοστασιακές ρυθμίσεις. Με την επαναφορά διαγράφονται όλα τα δεδομένα από το σύστημα και προκαλείται διακοπή λειτουργίας.
- <sup>u</sup> Ο λογαριασμός διαχειριστή πρέπει να χρησιμοποιείται μόνο από το προσωπικό ΙΤ για την εφαρμογή ενημερώσεων συστήματος και άλλες χρήσεις. Για οποιαδήποτε άλλη λειτουργία, χρησιμοποιήστε τον λογαριασμό χρήστη.
- <sup>u</sup> Εάν το λογισμικό συστήματος δεν λειτουργεί σωστά, συμβουλευτείτε τον διαχειριστή ΙΤ σχετικά με πιθανή παρεμβολή αντικειμένου πολιτικής ομάδας (GPO). Όταν γίνεται σύνδεση με έναν τομέα σε ένα GPO, ορισμένες ρυθμίσεις ενδέχεται να επηρεάσουν το λειτουργικό σύστημα ή το λογισμικό του οργάνου.
- <sup>u</sup> Απενεργοποιήστε το RDP και χρησιμοποιήστε το τείχος προστασίας των Windows ή το τείχος προστασίας του δικτύου (υλικό ή λογισμικό).
- Απενεργοποιήστε την αυτόματη ενημέρωση των Windows.

#### Ενημερώσεις των Windows

Για τον έλεγχο της διαμόρφωσης και της λειτουργίας του υπολογιστή ελέγχου, καθώς και για την επίτευξη ενός πιο σταθερού λειτουργικού περιβάλλοντος, οι ενημερώσεις των Windows έχουν απενεργοποιηθεί στο προεπιλεγμένο λειτουργικό σύστημα των Windows. Οι ενημερώσεις του συστήματος δεν υποστηρίζονται, επειδή μπορούν να θέσουν σε κίνδυνο το λειτουργικό περιβάλλον.

Οι εναλλακτικές λύσεις στην περίπτωση ενεργοποίησης των ενημερώσεων των Windows περιλαμβάνουν:

- <sup>u</sup> Πιο ισχυρό τείχος προστασίας και απομόνωση δικτύου (εικονικό δίκτυο LAN).
- <sup>u</sup> Απομόνωση δικτύου των συσκευών αποθήκευσης που είναι συνδεδεμένες σε δίκτυο (NAS), η οποία επιτρέπει τον συγχρονισμό των δεδομένων με το δίκτυο.
- **► Τοπική συσκευή αποθήκευσης USB.**
- <sup>u</sup> Αποφυγή εσφαλμένης χρήσης του υπολογιστή ελέγχου και διασφάλιση των κατάλληλων ελέγχων βάσει άδειας.

#### Λογισμικό άλλων κατασκευαστών

Η Illumina παρέχει υποστήριξη μόνο για το λογισμικό που παρέχεται κατά την εγκατάσταση.

Τα λογισμικά Chrome, Java, Box και άλλα λογισμικά άλλων κατασκευαστών δεν έχουν ελεγχθεί και μπορεί να προκαλέσουν παρεμβολές στην απόδοση και στην ασφάλεια. Για παράδειγμα, το λογισμικό RoboCopy παρεμβαίνει στην ροή που εκτελείται από τη σουίτα λογισμικού ελέγχου. Η διακοπή μπορεί να προκαλέσει την καταστροφή και την απώλεια των δεδομένων αλληλούχισης.

### <span id="page-14-0"></span>Αναλώσιμα και εξοπλισμός που παρέχονται από τον χρήστη

Τα ακόλουθα αναλώσιμα και ο εξοπλισμός που παρέχονται από τον χρήστη χρησιμοποιούνται για την αλληλούχιση, τη συντήρηση και την αντιμετώπιση προβλημάτων. Για περισσότερες πληροφορίες σχετικά με αυτές τις διαδικασίες, βλ. τον *Οδηγό του συστήματος προσδιορισμού αλληλουχίας iSeq 100 (αρ. εγγράφου 1000000036024)*.

### Αναλώσιμα για αλληλούχιση

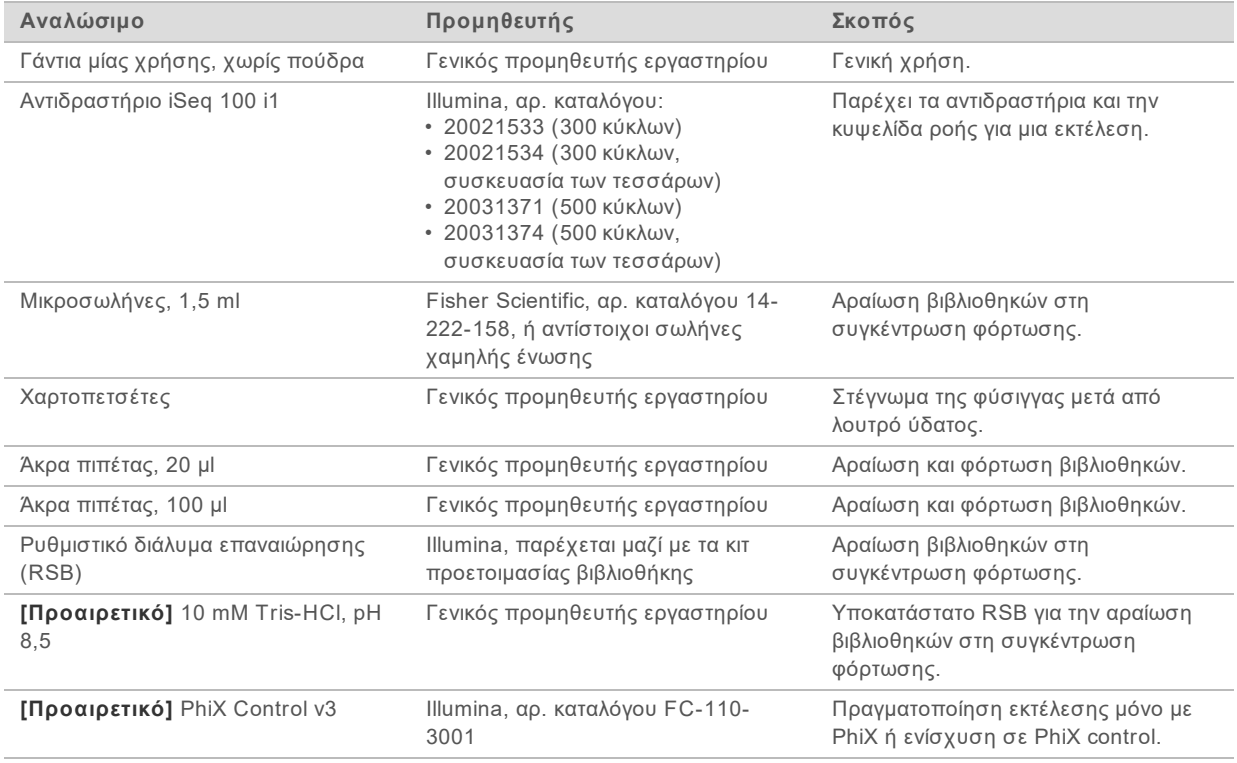

### Αναλώσιμα για συντήρηση και αντιμετώπιση προβλημάτων

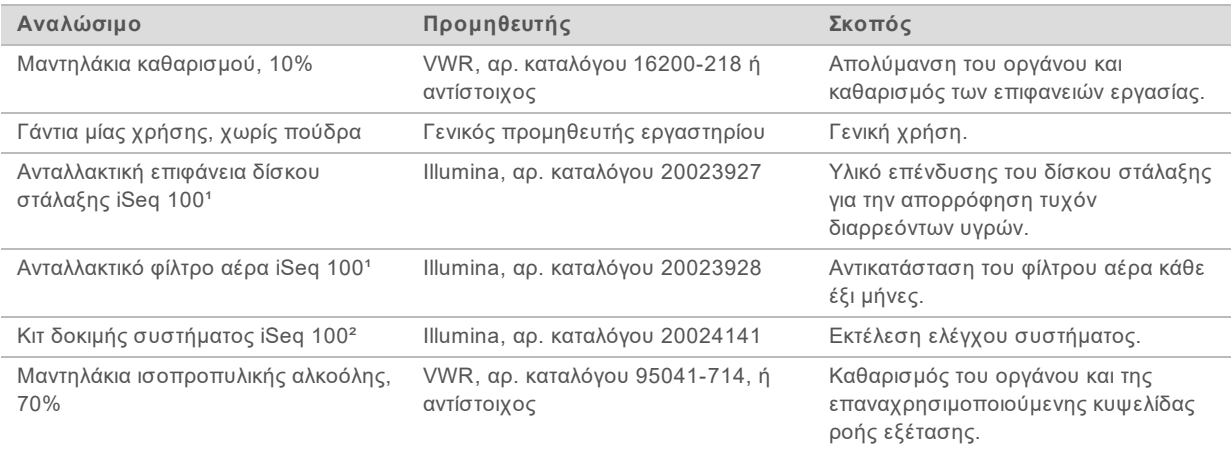

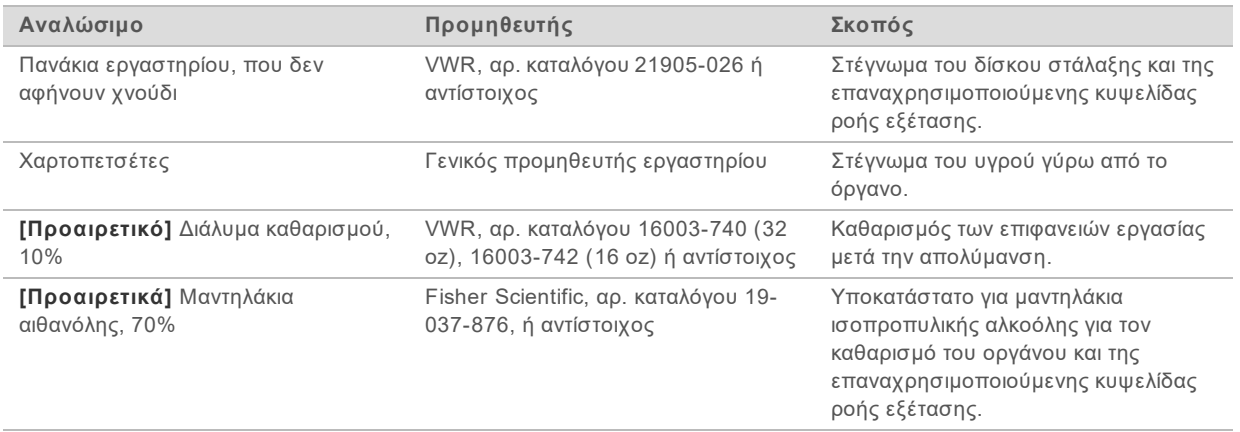

¹ Το όργανο αποστέλλεται με μία εγκατεστημένη και μία ανταλλακτική επιφάνεια. Εφόσον παρέλθει η εγγύηση, η προμήθεια των ανταλλακτικών γίνεται από τον χρήστη. Πρέπει να παραμένει στη συσκευασία μέχρι τη χρήση.

² Αντικαθιστά τα επαναχρησιμοποιούμενα εξαρτήματα δοκιμής που αποστέλλονται με το όργανο όταν λήξουν μετά από 5 έτη ή 36 χρήσεις.

# Εξοπλισμός

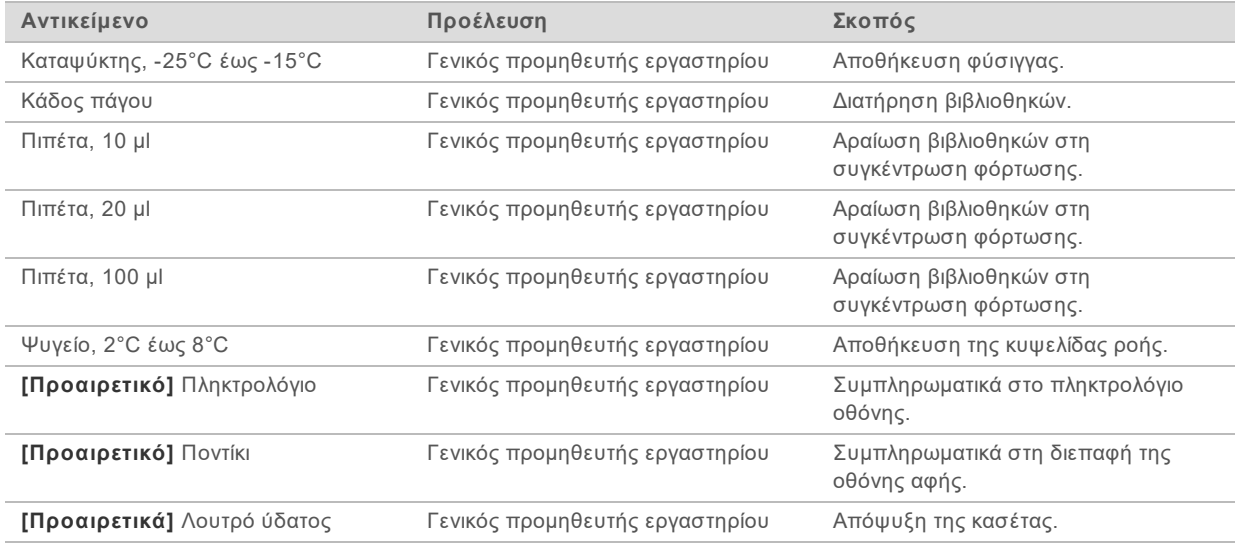

# <span id="page-16-0"></span>Ιστορικό αναθεώρησης

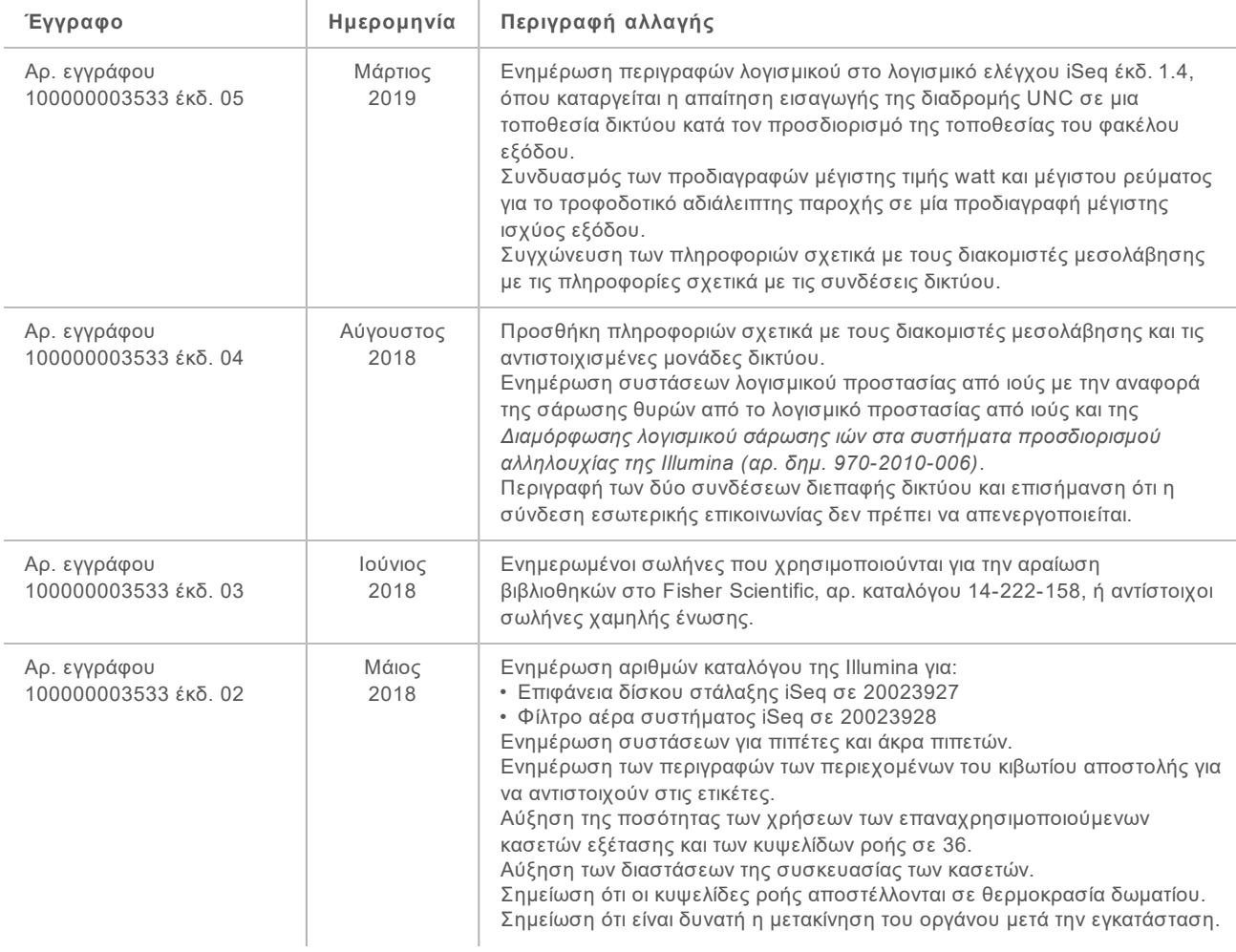

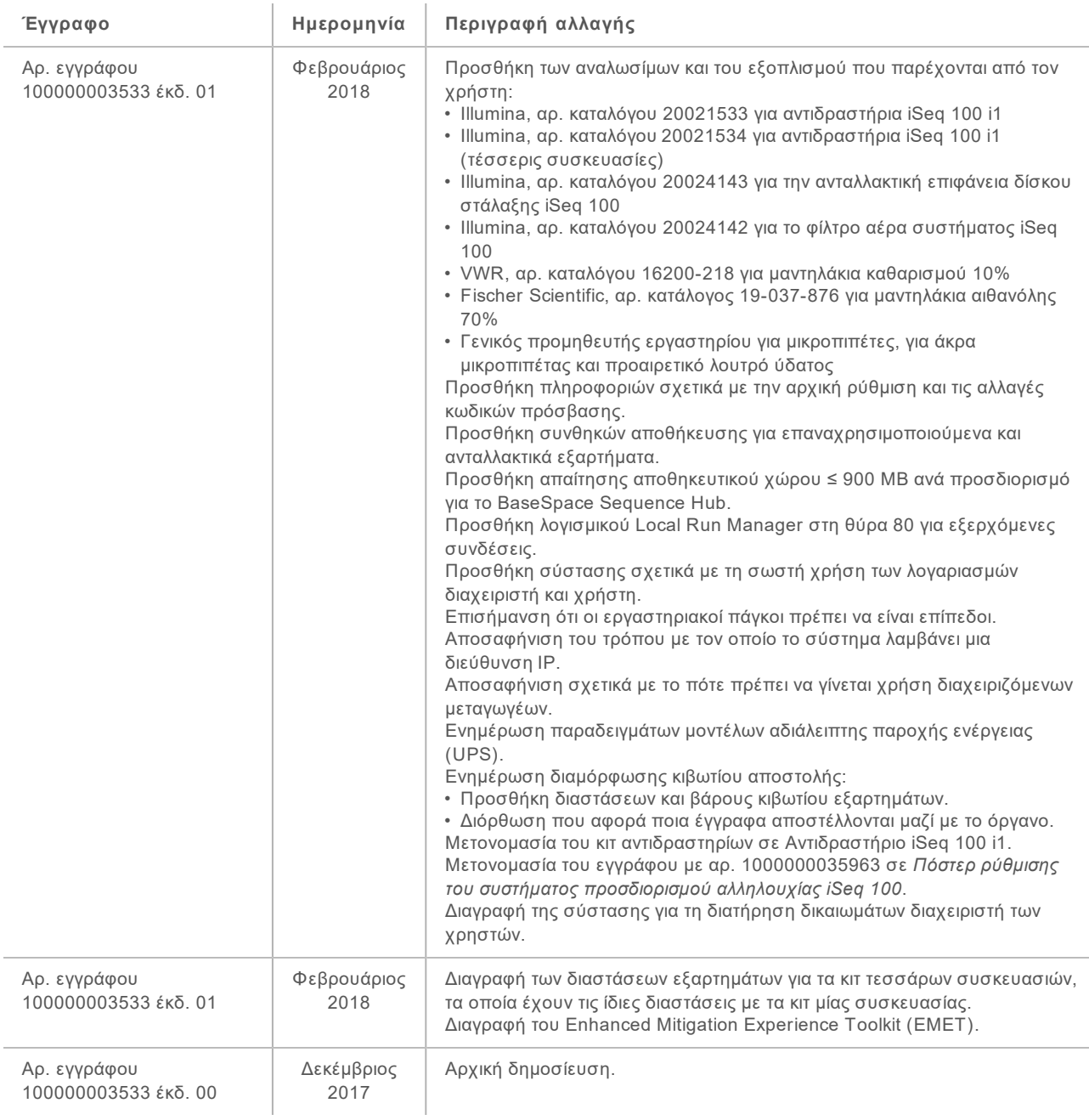

# <span id="page-18-0"></span>Τεχνική βοήθεια

### Για τεχνική βοήθεια, επικοινωνήστε με το τμήμα τεχνικής υποστήριξης της Illumina.

**Ιστότοπος:** [www.illumina.com](http://www.illumina.com/) **Email:** [techsupport@illumina.com](mailto:techsupport@illumina.com)

#### Τηλεφωνικοί αριθμοί εξυπηρέτησης πελατών της Illumina

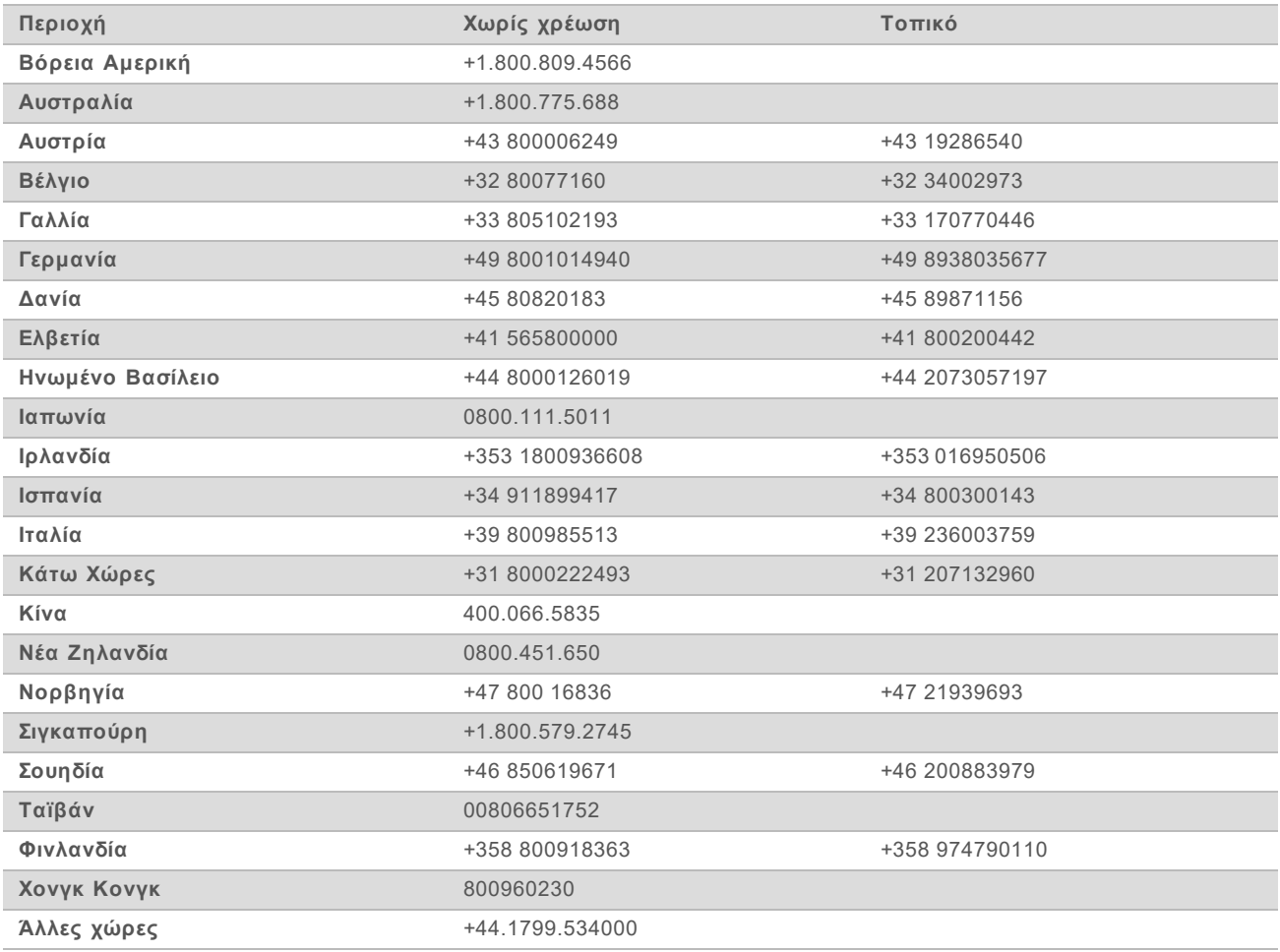

**Φύλλα δεδομένων ασφάλειας (SDS)**—Διαθέσιμα στον ιστότοπο της Illumina στη διεύθυνση [support.illumina.com/sds.html](http://support.illumina.com/sds.html).

**Τεκμηρίωση προϊόντος**—Διαθέσιμη για λήψη σε μορφή PDF από τον ιστότοπο της Illumina. Μεταβείτε στη διεύθυνση [support.illumina.com,](http://www.illumina.com/support.ilmn) επιλέξτε ένα προϊόν και κατόπιν επιλέξτε την καρτέλα **Documentation & Literature** (Τεκμηρίωση και βιβλιογραφία).

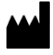

Illumina 5200 Illumina Way San Diego, California 92122 Η.Π.Α. +1.800.809.ILMN (4566) +1.858.202.4566 (εκτός Βορείου Αμερικής) techsupport@illumina.com www.illumina.com

Χρήση μόνο για έρευνα. Όχι για χρήση σε διαγνωστικές διαδικασίες. © 2019 Illumina, Inc. Με την επιφύλαξη παντός δικαιώματος.

# illumina®